# **1.2 Raytracing with** Zgoubi**- Solving the Exercises**

 Zgoubi is a stand alone series of Fortran files, compiling does not require any specific library. Running zgoubi requires no interface (various interfaces have been developed over the years though, and made available, see Sect. 1.3).

 A beam optics problem in zgoubi consists in an ASCII input data file, its default name is zgoubi.dat. That ASCII file may actually be split, in as many ancillary files as desired, for instance according to a modular structure of an optical sequence.

Executing zgoubi.dat is as simple as this:

### [pathTo]/zgoubi-code/zgoubi/zgoubi

 *i.e.* typing the address of the executable file. The execution produces an output ASCII listing, zgoubi.res, always. Zgoubi may produce various additional output files during execution, according to user's requests.

<sup>645</sup> One has to bear in mind that the only thing zgoubi knows to do is pushing par- ticles: starting from an initial position and velocity, it computes particle coordinates along an optical sequence, by stepwise integration of the Lorentz force differen- tial equations of motion. The input data file describes that optical sequence; it also includes diverse commands aimed at delivering ancillary results, the latter anyway <sub>650</sub> derived from particle coordinates. As aforementioned a few things may actually hap-<sup>651</sup> pen while particles are pushed: spin motion, decay in flight, synchrotron radiation, space charge perturbation, etc.

An optical sequence in zgoubi is a sequence of keywords, most of them followed

by one or more lines of numerical data (e.g., in the case of optical elements: length,

field value, integration step size, fringe field parameters possibly, etc.), like so:

1.2 Raytracing with Zgoubi- Solving the Exercises 5

```
Title: this is my optical sequence. Particles will be
! pushed through, all the way to 'END'
'OBJET'
a few lines of data define initial particle coordinates (initial
conditions are needed to solve the differential equation of motion!)
'DIPOLE'
a few lines of parameters: field, fringe fields, etc.
                                       ! this is a comment line
'FAISCEAU' \qquad \qquad ! print out local particle coordinates
'QUADRUPO'
a few lines of parameters: field, fringe fields, etc.
'DIPOLE'
a second dipole
                                    an empty line, not a problem
'BEND'
another type of dipole, with its own parameters and subtleties
'DRIFT'
drfit length
'FAISCEAU' | print out local particle coordinates
'SYSTEM'
2 2 2 2 2 commands follow \frac{1}{2} 2 commands follow
echo 'this is a system call'
gnuplot < ./gnuplot_ellipses.gnu ! some gnuplot script
'END' \qquad \qquad 'END'
trash ! whatever follows is trash, ignored
more trash
```
<sup>657</sup> An optical sequence begins with a title line. And then:

<sup>658</sup> OBJET: most of the time the first keyword, it defines the coordinates of particles making up the object to be transported; this is mandatory as initial conditions are <sup>660</sup> needed in order to solve the Lorentz force equation.

- <sup>661</sup> Optical elements and commands follow, for instance
- <sup>662</sup> DIPOLE: define a dipole magnet;

656

- <sup>663</sup> EBMULT: a combined **E**, **B** multipole;
- <sup>664</sup> ELCYLDEF: a cylindrical electrostatic deflector; MULTIPOL: lenses; CAVITE <sup>665</sup> to accelerate; TOSCA to handle field maps; WIENFILTER; etc.

<sup>666</sup> Zgoubi offers a total of about 50 magnetic and/or electrostatic optical elements [1, <sup>667</sup> pp. 9, 10 and 13, 14].

<sup>668</sup> Commands - which are keywords as well - are added wherever desired along the optical sequence, they include such procedures as

- <sup>670</sup> FAISCEAU, FAISTORE: log local particle coordinates, respectively in zgoubi.res <sup>671</sup> or in an ancillary output file;
- <sup>672</sup> IMAGE[S]: compute local image density and size, etc.;

 $673$  - GOTO: move the execution pointer to some arbitrary location along the sequence

- <sup>674</sup> (useful for instance for managing beam transport amongst recirculating linacs  $675$  spreader and combiner sections);
- <sup>676</sup> TWISS, MATRIX: compute paraxial quantities from rays; SYSTEM: a system  $677$  call;
- INCLUDE: to include ancillary input data files, a recursive command.
- $_{679}$  Keywords include switches, for instance to request
- spin tracking: SPNTRK, whose numerical data include initial spins, a necessary ingredient as initial conditions are needed in order to solve the Thomas-BMT equation;
- space charge perturbations: SPACECHARGE;
- in-flight decay: MCDESINT, synchrotron radiation: SRLOSS, etc.
- Launching matching procedures resorts to FIT, FIT2 keywords, two different matching methods.

687 In the exercises, optical elements and procedures are most of the time referred to by their corresponding keyword, with little additional explanation: further information regarding their use and functioning is to be found in the indispensable companion to the resolution of the exercises, Zgoubi Users' Guide [1]:

- PART A of the guide describes what keywords do and how, and the physics content of the code, optical elements in particular.
- PART B details the formatting of the input data which follow most keywords (a few keywords do not require any data, for instance YMY, FAISCEAU, MARKER).
- A complete list of the available keywords can be found in the "Glossary of Keywords" sections at the beginning of both PART A and PART B.
- <sup>697</sup> A quick overview of what optical elements can be simulated using zgoubi, and what keywords can be used for that, is given in the "Optical elements versus keywords" sections which follow the "Glossary of Keywords" sections. Note in passing, there are most of the time various ways to simulate one particular optical element, either for historical reasons, or to allow for actual and/or real life sub- tleties (for instance, between a gradient dipole and an offset quadrupole; between the various modes of operation of an accelerating radio-frequency system).
- The Index at the end of Zgoubi Users' Guide is a convenient tool to navigate keywords.

 A concise notation KEYWORD[ARGUMENT1, OPTION, ...] is used in the exercises and solutions: it is believed that the reader will get promptly familiarized with these shortcuts, of which the main goal is to alleviate the text. The nomenclature KEYWORD[ARGUMENT1, OPTION, ...] follows the nomenclature of the Users' Guide, Part B. Three examples:

- $_{711}$  OBJET[KOBJ=1] stands for keyword OBJET (generating particle coordinates), <sub>712</sub> and KOBJ=1 option retained here;
- DIPOLE[IL=2,XPAS=2.5] stands for keyword DIPOLE (magnetic dipole); print out stepwise particle data to zgoubi.plt (this is what "IL=2" stands for!); integra-tion step size XPAS=2.5 cm;
- OPTIONS[CONSTY ON, WRITE OFF] stands for keyword OPTIONS (gives access to various options), and two options retained here, (i) CONSTY (main-tain constant transverse coordinates during stepwise integration through optical
- elements), switched ON; (ii) switch off most print outs to zgoubi.res.

- <sup>720</sup> INCLUDE[NBF=N,FNAME=fileName,LBL\_1A=from\_A,LBL\_1B=to\_B] inserts
- <sup>721</sup> locally, N times, a piece of a sequence copied from 'fileName' file, comprised
- <sup>722</sup> between LABEL1-type MARKERS 'from\_A' and 'to\_B'.

# <sup>723</sup> Coordinate nomenclature

In the theoretical reminders, i.e. Sect. 3 in the following chapters, conventional notations are used for particle coordinates, namely,

radial axial  

$$
x, x', y, y', \delta s, \delta p/p
$$
  
transverse coordinates longitudinal

 $724$   $\delta p$  and  $\delta s$  are respectively the momentum and path length offsets compared to

- <sup>725</sup> a reference particle. These coordinates are defined in the Serret-Frénet frame, or
- <sup>726</sup> moving frame, Fig. 1.2.

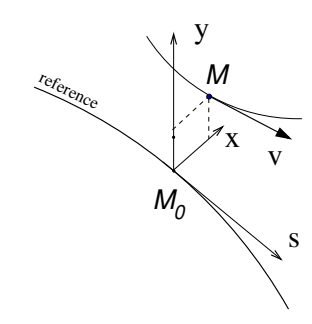

**Fig. 1.2** Moving frame  $(M_0; s, x, y)$  along a reference line.  $M_0$ , at path distance s from some origin, is the projection of particle location  $M(x, y, s)$  on the reference

Fig.  $1.3$  Coordinates  $Y, T, Z$ ,  $P$  in zgoubi [1, Sect. 1.1]. Reference curve: a straight axis in optical elements defined in a Cartesian frame; an arc of a circle in those defined in a cylindrical frame. OX: in the direction of motion, tangent to the reference; OY: normal to  $OX; OZ$ : orthogonal to the  $(X, Y)$  plane; **W**: projection of the velocity, **v**, in the  $(X, Y)$  plane; T: angle between **W** and the X-axis; P: angle between **W** and **v**

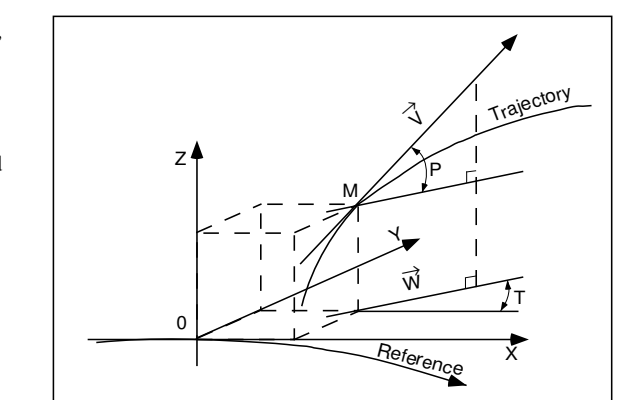

In the exercises instead, zgoubi coordinates are used, namely

radial axial  
\n
$$
\overline{Y, T, Z, P}
$$
,  $\overline{S, D}$   
\ntransverse coordinates longitudinal

 The transverse coordinates are explicited in Fig. 1.3. *S* is the path length, *D* is the relative rigidity of the particle, relative to a reference rigidity specified as part of the initial object definition in zgoubi input data file. As a matter of fact, an initial object, *i.e.* the set of initial coordinates of particles to be raytraced, and possibly their spins, always has to be defined, for zgoubi to solve the differential equations of particle and spin motion.

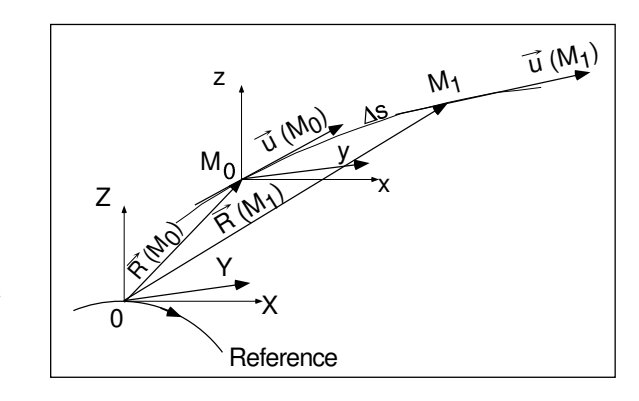

**Fig. 1.4** Position vector **R** and normalized velocity vector  $(\mathbf{u} = \mathbf{v}/v)$  of a particle in zgoubi frame. A ∆s push takes the particle from position  $M_0$  to position  $M_1$ 

 An important additional parameter is the integration step. Figure 1.4 displays the position and velocity vectors of a particle in zgoubi frame, and a ∆*s* push from position  $M_0$  to position  $M_1$ . That push is performed using a Taylor expansion in ∆*s* [1, Sect. 1.2]. The integration step size is one of the available controls on the accuracy of the integrator, when applied to the Lorentz force equation, or to the Thomas-BMT spin equation. It also controls the accuracy of the simulation of events, such as photon emission, in-flight decay, etc.

<sup>740</sup> Conventional and zgoubi coordinate notations may sometimes be used concur-<sup>741</sup> rently, for instance when equations from the main text are referred to, or resorted to, <sup>742</sup> in the exercises. This is presumably in contexts exempt of ambiguity.

## <sup>743</sup> Reference frames of optical elements

<sup>744</sup> Optical elements in zgoubi define fields in a Cartesian reference frame: this is the <sup>745</sup> case for instance for MULTIPOL, BEND, EBMULT; or in a cylindrical reference

<sup>746</sup> frame: case of e.g., DIPOLE, ELCYLDEF. And similarly for field map handling

747 keywords: CARTEMES, TOSCA[MOD≤19], BREVOL use a Cartesian meshing,

1.3 Graphics, Data Treatment: zpop, gnuplot, awk, python 9

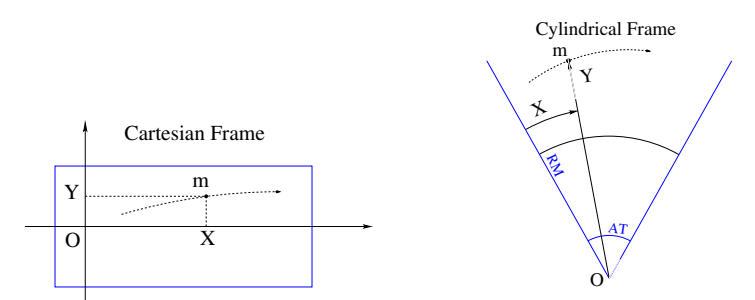

**Fig. 1.5** Cartesian and cylindrical reference frames in optical elements

 whereas POLARMES, TOSCA[MOD≥20] use polar or cylindrical meshing. Re- $_{749}$  ferring to Fig. 1.5: let a particle location M(X,Y,Z) project at m(X,Y) (the dashed curve figures the projected trajectory). In the case of an optical element (figured as a rectangular box) defined in Cartesian coordinates, X and Y in zgoubi.plt (columns respectively 22 and 10 [1, Sect. 8.3]) denote the coordinates taken along the fixed reference frame axes. In the case of an optical element (figured as an angular sec- tor AT with some reference radius RM) defined in a cylindrical coordinate frame  $(Y, X, Z)$ , Y is the radius, X is the polar angle, counted positive clockwise, Z is the vertical coordinate (column 12 [1, Sect. 8.3]).

# **1.3 Graphics, Data Treatment:** zpop**, gnuplot, awk, python**

 An execution of a beam optics problem in zgoubi produces a listing, zgoubi.res, always. However, when running a problem the user often requests logging of ex- ecution data in zgoubi.fai (produced by FAISTORE[FNAME=zgoubi.fai, or else]) and/or zgoubi.plt (produced as a result of IL=2 flag, e.g. as in DIPOLE[IL=2]).

 The output file zgoubi.fai is a record of more than 50 particle data (coordinates, spin, etc.) [1, Sect. 8.2], at the location(s) where the keyword is inserted in the optical sequence.

 The output file zgoubi.plt is a record of more than 50 particle data, step-by-step (coordinates, fields, step sie, etc.) [1, Sect. 8.3] while integration proceeds through an optical element.

 Beyond, a PRINT command available in several keywords allows specific print- outs during raytracing. For instance, CAVITE[PRINT] will cause particle accelera- tion data to be logged in zgoubi.CAVITE.Out, which can then be accessed from gnu- plot scripts, to produce graphs, data treatment, or provide debugging help. In the same line, one would get zgoubi.HISTO.out from HISTO[PRINT], zgoubi.OPTICS.out from OPTICS[PRINT], zgoubi.PICKUP.out from PICKUPS[PRINT], zgoubi.SPNPRT.Out 774 from SPNPRT[PRINT], etc. [1, Sect. 8].

 Zpop [12], an old companion postprocessor of zgoubi's, allows handling zgoubi.fai ad zgoubi.plt. It also allows brute reading of and plotting from any of the other files mentioned above. Zpop is part of the sourceforge package, portable on any linux and Mac OS. Quick to launch (in an xterm window), quick to operate. After years of development and utilization zpop allows all sorts of graphs, and var- ious post-processing, reading particle coordinates and other data from zgoubi.plt or zgoubi.fai records.

 Zpop menu 7, for instance allows plotting any variable entering the process of pushing particles step by step and element by element, against any other. There are of the order of 60 of them: particle coordinates, **E** and **B** field components, spin components, RF phase, step size, optical element number, turn number, etc., as well as derivatives or combinations [1, PART D, Sect. 1.3]. By experience, menu 7 answers most of the needs of lattice studies and beam dynamics simulations.

 Zpop menu 8, allows further treatment of data read from these output files from a run, for instance drawing of synoptics with trajectories superimposed, Fourier analysis of periodic motion, matching of Enge's fringe field coefficients, etc.

Although this book is not a guide to the use of zpop, graphs found in the solutions of simulation exercises often use the latter.

 When they are not produced using zpop, data analysis and graphic in the solutions use gnuplot, an incredibly simple yet powerful tool, even more so when added awk. By experience, gnuplot is quite suited as a graphic interface to zgoubi output data files, awk adds a powerful data analysis and treatment tool, both combined answer about any needs.

There is more, about python, following section.

# **1.4 Interface to** Zgoubi**?**

Zgoubi can be run without an interfacing software, there is no need for that. Again, all that is needed is (i) an input data file, zgoubi.dat, which starts with the definition of initial coordinates, followed by a linear description of the optical sequence to be raytraced through, and with a few commands sprinkled around, and (ii) the following command:

## [pathTo]/zgoubi

- 800 which is the address of the executable. Execution results are logged in output files,
- of which zgoubi.res *a minima*. Whatever is needed to handle the code is found in
- Zgoubi Users' Guide, which is part of the sourceforge package [1].

#### References

python  $[13]$ 803

A Zgoubi user quick startup has been written by beginners a few years ago [14]. 804

This startup introduces to pyZgoubi, a python based interface to zgoubi developed 805 by Sam Tygier, which has its own web site [15] and at present maintained at RAL 806

and BNL. 807

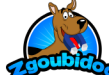

is an additional python interface, developed by a group from Brussels 808 university, available on internet as well [16]. 809

Not strictly speaking python, but based on anyway, Sirepo accelerator simulation 810 package by Radiasoft company also offers an interface to zgoubi [17].  $811$ 

#### **References**  $812$

1. Méot, F.: Zgoubi Users' Guide.  $813$ https://www.osti.gov/biblio/1062013-zgoubi-users-guide The latest version of the guide, on 814 Sourceforge: 815 https://sourceforge.net/p/zgoubi/code/HEAD/tree/trunk/guide/Zgoubi.pdf 816 2. Kowalski, S. and Enge, H.A.: RAYTRACE. Laboratory For Nuclear Science, MIT, Cambridge,  $817$ MA, USA, May 16, 1986. 818 http://aea.web.psi.ch/Urs\_Rohrer/MyFtp/RAYTRACE/raytrace1.pdf 819 Agostinelli, S., et al.: GEANT4 - A simulation toolkit. NIM A, Volume 506, Issue 3, 1 July 820 2003, Pages 250-303  $821$ https://geant4.web.cern.ch/ 822 Thirion, J. et Birien, P.: LE SPECTROMETRE II. Rapport Interne DPhN/ME, CEA Saclay,  $\overline{4}$ . 823 23 Dec. 1975 824 5. Catz, H.: LE SPECTROMETRE SPES II. Rapport Interne DPhN/ME, CEA Saclay, 1980 825 6. Paul Birien, Saby Valéro: Projet de spectromire magnétique à haute résolution pour ions 826 lourds. Note CEA-N-2215, CEA-Saclay, Mai 1981. 827 7. A. Tkatchenko et F. Méot: Calculs optiques pour le spectromètre à kaons de GSI. Rapport 828 Interne CEA/LNS/GT/88-07, Saclay (1988) 829 8. Zgoubi downloads on sourceforge: 830 https://sourceforge.net/projects/zgoubi/files/stats/map?dates=2007-09-01%20to%202023-831  $01-01$  & period=monthly 832 9. Méot, F. and Valéro, S.: Manuel d'utilisation de Zgoubi, Rapport IRF/LNS/88-13, CEA Saclay, 833 1988. 834 10. Méot, F. and Valéro, S., in collaboration with Doornbos, J. and Stewart, P.: Zgoubi users' guide, 835 Int. Rep. CEA/DSM/LNS/GT/90-05, CEA Saclay (1990) & TRIUMF report TRI/CD/90-02 836  $(1990)$ 837 11. Méot, F.: A numerical method for combined spin tracking and raytracing of charged particles. 838 NIM A313 (1992) 492, and proc. EPAC (1992) p.747. 839 Zgoubi's data treatment software zpop comes, and compiles independently, as part of the  $12.$ 840 zgoubi package [8], when downloaded from sourceforge. It is available, including source  $841$ 842 files. at 843 https://sourceforge.net/p/zgoubi/code/HEAD/tree/trunk/zpop/ 13. https://www.python.org/ 844

## 1 Numerical Simulations

845 14. Pressman, Annette, and Hock, Kai: Zgoubi. A startup guide for the complete beginner. May

21, 2014.

- https://sourceforge.net/p/zgoubi/code/HEAD/tree/trunk/guide/aGuide4Beginner/arxiv.org\_abs\_1405.4921.pdf
- 848 15. Tygier, S., Kelliher, D. developers: pyZgoubi.
- https://github.com/pyZgoubi/pyZgoubi
- 16. Hernalsteens, C., Tesse, R., and Vanwelde, M.: Zgoubidoo.
- https://ulb-metronu.github.io/zgoubidoo/
- 852 17. https://www.sirepo.com/en/apps/particle-accelerators/